## **Przenoszenie wszystkich plików**

Przenosi wszystkie filmy i zdjęcia na inny nośnik. Przenoszone pliki zostaną usunięte z oryginalnego nośnika. Chronione pliki nie będą usuwane z oryginalnego nośnika.

*1* Wybierz tryb odtwarzania.

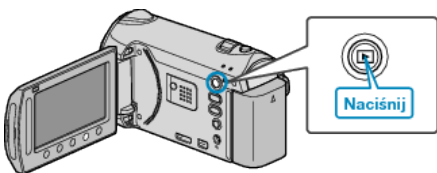

*2* Wybierz tryb filmu lub zdjęcia.

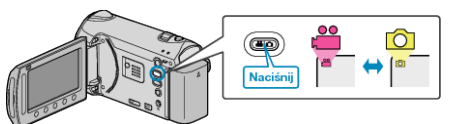

3 Dotknij (.), aby wyświetlić menu.

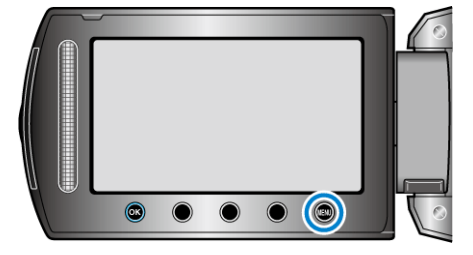

4 Wybierz "EDYCJA" i dotknij ®.

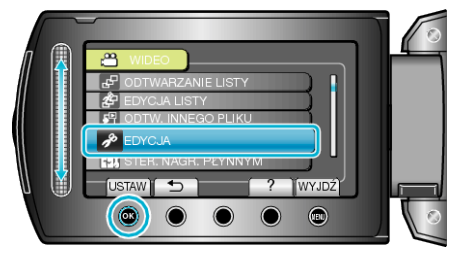

5 Wybierz "PRZENIEŚ" i dotknij <sup>®</sup>.

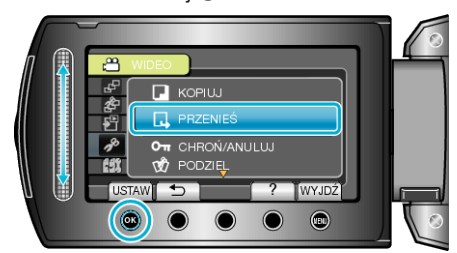

- **6** Wybierz kierunek przeniesienia i dotknij  $\circledast$ .
- Kierunek przenoszenia zależy od modelu.
- **7** Wybierz "PRZENIEŚ WSZYSTKO" i dotknij ®.

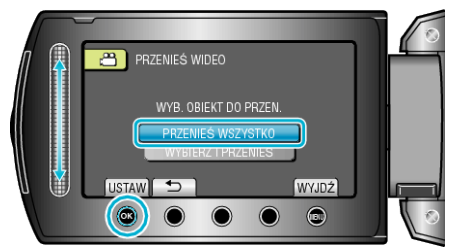

8 Wybierz "TAK" i dotknij  $\circledast$ .

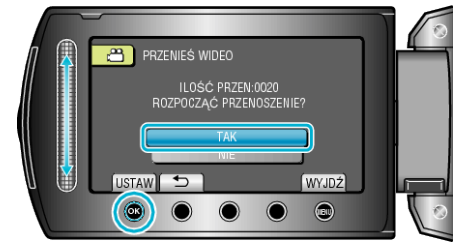

- Rozpoczyna się przenoszenie plików.
- $\cdot$  Po przeniesieniu, dotknij  $\circledast$ .